# OneNote 2013 **Microsoft** FOR DI IN **Wiley Brand**

### **Learn to:**

- . Take advantage of note saving and sharing tools
- **Create notes from scratch** and add electronic files
- . Index your notes for easy searching
- Use OneNote on your **Windows** 8 tablet

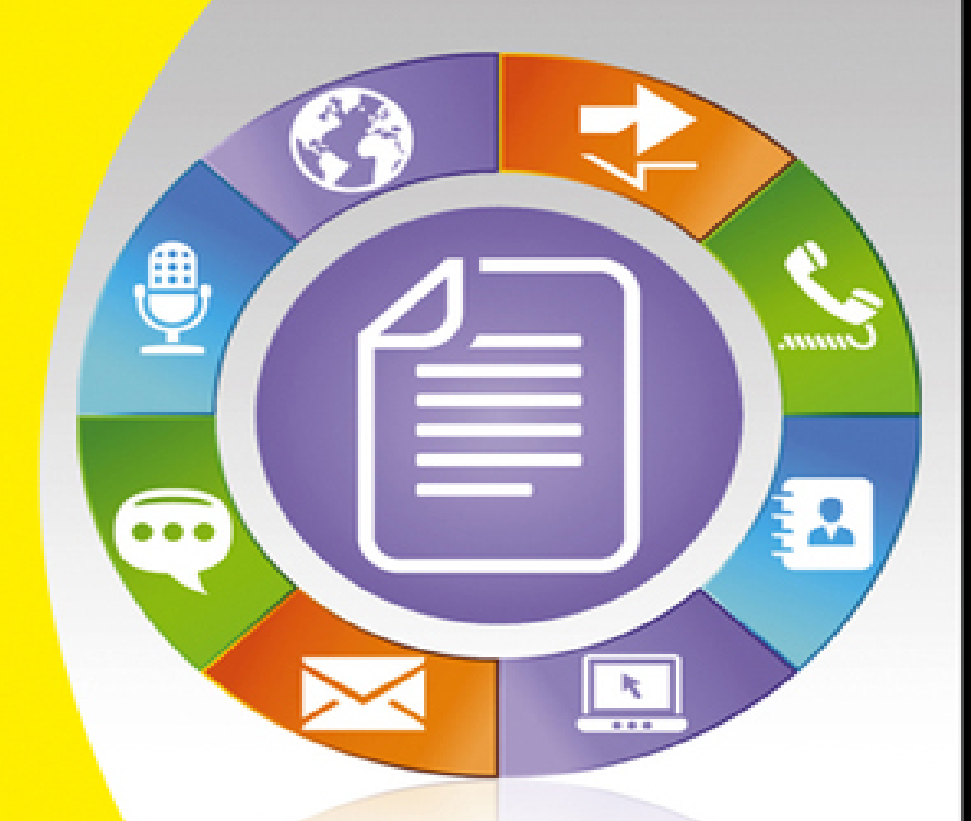

#### **James H. Russell**

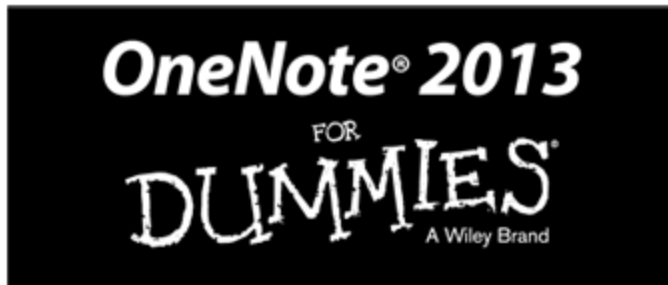

by James H. Russell

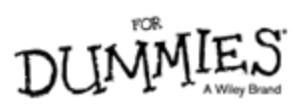

#### **OneNote® 2013 For Dummies®**

Published by **John Wiley & Sons, Inc.** 111 River Street Hoboken, NJ 07030-5774 [www.wiley.com](http://www.wiley.com/)

Copyright © 2013 by John Wiley & Sons, Inc., Hoboken, New Jersey

Published simultaneously in Canada

No part of this publication may be reproduced, stored in a retrieval system or transmitted in any form or by any means, electronic, mechanical, photocopying, recording, scanning or otherwise, except as permitted under Sections 107 or 108 of the 1976 United States Copyright Act, without either the prior written permission of the Publisher, or authorization through payment of the appropriate per-copy fee to the Copyright Clearance Center, 222 Rosewood Drive, Danvers, MA 01923, (978) 750-8400, fax (978) 646-8600. Requests to the Publisher for permission should be addressed to the Permissions Department, John Wiley & Sons, Inc., 111 River Street, Hoboken, NJ 07030, (201) 748-6011, fax (201) 748-6008, or online at <http://www.wiley.com/go/permissions>.

**Trademarks:** Wiley, For Dummies, the Dummies Man logo, A Reference for the Rest of Us!, The Dummies Way, Dummies Daily, The Fun and Easy Way, Dummies.com, Making Everything Easier, and related trade dress are trademarks or registered trademarks of John Wiley & Sons, Inc. and/or its affiliates in the United States and other countries, and may not be used without written permission. Microsoft and OneNote are registered trademarks of Microsoft Corporation. All other trademarks are the property of their respective owners.

John Wiley & Sons, Inc., is not associated with any product or vendor mentioned in this book.

**Limit of Liability/Disclaimer of Warranty: The publisher and the author make no representations or warranties with respect to the accuracy or completeness of the contents of this work and specifically disclaim all warranties, including without limitation warranties of fitness for a particular purpose. No warranty may be created or extended by sales or promotional materials. The advice and strategies contained herein may not be suitable for every situation. This work is sold with the understanding that the publisher is not engaged in rendering legal, accounting, or other professional services. If professional assistance is required, the services of a competent professional person should be sought. Neither the publisher nor the author shall be liable for damages arising herefrom. The fact that an organization or Website is referred to in this work as a citation and/or a potential source of further information does not mean that the author or the publisher endorses the information the organization or Website may provide or recommendations it may make. Further, readers should be aware that Internet Websites listed in this work may have changed or disappeared between when this work was written and when it is read.**

For general information on our other products and services, please contact our Customer Care Department within the U.S. at 877-762-2974, outside the U.S. at 317- 572-3993, or fax 317-572-4002.

For technical support, please visit [www.wiley.com/techsupport](http://www.wiley.com/techsupport).

Wiley also publishes its books in a variety of electronic formats and by print-on-demand. Not all content that is available in standard print versions of this book may appear or be packaged in all book formats. If you have purchased a version of this book that did not include media that is referenced by or accompanies a standard print version, you may request this media by visiting [http://booksupport.wiley.com](http://booksupport.wiley.com/). For more information about Wiley products, visit us [www.wiley.com.](http://www.wiley.com/)

Library of Congress Control Number: 2013934914

ISBN 978-1-118-55056-4 (pbk); ISBN 978-1-118-55190-5 (ebk); ISBN 978-1-118-55189-9 (ebk); ISBN 978-1-118- 67459-8 (ebk)

Manufactured in the United States of America

10 9 8 7 6 5 4 3 2 1

## **About the Author**

**James Russell** has built and repaired PCs and installed, configured, and debugged most versions of Windows from Windows 3.1.1 for Workgroups to Windows 8. He began using OneNote in its initial release more than a decade ago and has loved the app ever since. He is a longtime editor and writer of technical books for John Wiley & Sons and other publishers. His latest book prior to OneNote 2013 For Dummies is Windows 8 Kickstart for McGraw-Hill. He is currently integrating social media strategy as a career focus and was recently named by Mashable.com as one of 101 social media experts to follow on Google+. James has had significant experience with the Mozilla open-source project since Mozilla's M4 milestone in 1999, having been responsible for Netscape 6's View Theme menu. He also rewrote the Linux and Windows release notes and README files for Mozilla's .6 and 1.0 releases. You can find and follow James at @Kovu\_ on Twitter or by looking him up by name on Facebook and Google+.

## **Dedication**

To my sister Julie Mae Donovan: Always my touchtone, Emma.

## **Author's Acknowledgments**

First and foremost, I thank my amazing agent Carole Jelen, who pushed for me to have the chance to write a proposal for this book; and Steve Hayes, senior acquisitions editor at Wiley, for giving me extra time to prepare a proposal and for accepting said proposal. Thank you two for believing in me and giving me the opportunity to write a For Dummies book on a product I adore. Thanks are also due to Kara Berman and Melissa Dingle Hood at Waggener Edstrom Worldwide for helping me with general questions and for getting me Windows Phone screenshots. A special shout out also to Samantha Kristine for providing me with the screen shot of the Nexus 7 version of OneNote with absolutely zero notice.

Secondly, I've been an editor and sometime writer for John Wiley & Sons since March 1999 (then IDG Books Worldwide), and I wouldn't be writing this book if it weren't for a lot of IDGB/Wiley folks who've believed in me and helped me grow as an editor and as a writer over the last 14 years. Specifically, thanks are due to Leah Michael, Kyle Looper, Jodi Jensen, Kathryn Bourgoine, Jade Leah Williams, Andy Cummings, the "two Marys" Mary Bednarek and Mary C. Corder, Mark Enochs, Nicole Haims, Katie Feltman, Cherie Case, Melba Hopper, Sharon Mealka, and Megan Saur.

As is usually the case with writers, many people who didn't help me write the book per se still helped me survive, stay centered, and were patient with me while I wrote and midwifed the book, and those people are due nods, as well. Specifically, thanks of course to my mother, Jacquelyn Arlene Cordoza, and my late father, John Howard Russell — I wouldn't be me or here to write this book without you. Thanks also to my good friends Nancy Ciarrocchi and David Youhanna for all you've both done for me.

## **Publisher's Acknowledgments**

We're proud of this book; please send us your comments at [http://dummies.custhelp.com.](http://dummies.custhelp.com/) For other comments, please contact our Customer Care Department within the U.S. at 877-762-2974, outside the U.S. at 317-572-3993, or fax 317-572-4002.

Some of the people who helped bring this book to market include the following:

**Acquisitions, Editorial, and Vertical Websites Sr. Project Editor:** Mark Enochs

**Executive Editor:** Steve Hayes

**Copy Editor:** Melba Hopper

**Technical Editor:** Sharon Mealka

**Editorial Manager:** Leah Michael

**Vertical Websites Project Manager:** Laura Moss-Hollister

**Supervising Producer:** Rich Graves

**Vertical Websites Associate Producers:** Josh Frank, Marilyn Hummel, Douglas Kuhn, Shawn Patrick

**Editorial Assistant:** Annie Sullivan

**Sr. Editorial Assistant:** Cherie Case

**Cover Photos:** © ∏етр Степанов / iStockphoto for icon; Circle © John Takai / iStockphoto

**Composition Services Project Coordinator:** Katie Crocker **Layout and Graphics:** Carrie A. Cesavice, Jennifer Creasey, Joyce Haughey

**Proofreader:** Toni Settle

**Indexer:** BIM Indexing & Proofreading Services

#### **Publishing and Editorial for Technology Dummies Richard Swadley,** Vice President and Executive Group Publisher

**Andy Cummings,** Vice President and Publisher **Mary Bednarek,** Executive Acquisitions Director **Mary C. Corder,** Editorial Director

#### **Publishing for Consumer Dummies**

**Kathy Nebenhaus,** Vice President and Executive Publisher

#### **Composition Services**

**Debbie Stailey,** Director of Composition Services

## **OneNote 2013 For Dummies®**

**Visit [www.dummies.com/cheatsheet/onenote2013](http://www.dummies.com/cheatsheet/onenote2013) to view this book's cheat sheet.**

**Table of Contents**

### [Introduction](#page-21-0)

[Foolish Assumptions](#page-21-1)

[Conventions Used in This Book](#page-22-0)

[Icons Used in This Book](#page-23-0)

[How This Book Is Organized](#page-24-0)

[Part I: Getting Started with OneNote 2013](#page-24-1)

[Part II: Taking Notes via Other OneNote Versions](#page-24-2)

[Part III: Putting OneNote Through Its Paces](#page-25-0)

[Part IV: The Part of Tens](#page-25-1)

[Where to Go from Here](#page-25-2)

### Part I: Getting Started with [OneNote](#page--1-0) 2013

[Chapter 1: OneNote Basics](#page--1-1)

[Setting Up OneNote 2013](#page--1-2)

[Getting a Microsoft account](#page--1-3)

[Logging in to OneNote](#page--1-4)

[Creating Notebooks, Sections, and Notes](#page--1-5)

[Creating a notebook](#page--1-6)

[Creating a new section](#page--1-7)

[Creating a new section group](#page--1-8)

[Creating a new note page](#page--1-9)

[Saving Files . . . or Not](#page--1-10)

[Getting to Know the OneNote 2013 Interface](#page--1-11)

[Identifying parts of the OneNote window](#page--1-12)

[Acquainting yourself with the revised Ribbon](#page--1-13)

[Drawing in OneNote](#page--1-14)

[Introducing the pen](#page--1-15)

[Navigating the Draw tab](#page--1-16)

#### [Chapter 2: Managing Notes and Configuring](#page--1-1) **OneNote**

[Rearranging Notes](#page--1-17)

[Moving or copying sections or pages](#page--1-18)

[Merging sections](#page--1-19)

[Renaming Notes](#page--1-20)

[Deleting Notes or Sections](#page--1-20)

[Retrieving Deleted Notes](#page--1-21)

[Viewing Unfiled Notes](#page--1-22)

[Syncing Notes](#page--1-23)

[Syncing automatically](#page--1-13)

[Syncing manually once](#page--1-24)

[Configuring manual sync](#page--1-25)

[Exporting Notes](#page--1-26)

[Configuring OneNote](#page--1-27)

[Changing account settings](#page--1-28)

[Customizing the Quick Launch bar](#page--1-29)

[Navigating OneNote's options](#page--1-30)

[Configuring View options](#page--1-31)

[Password-Protecting Sections](#page--1-32)

[Adding a password to a section](#page--1-33)

[Removing a password from a section](#page--1-34)

#### [Chapter 3: Formatting Notes](#page--1-1)

[Formatting Notes](#page--1-35)

[Checking out the standard Office formatting tools](#page--1-13)

[Highlight note content with tags](#page--1-36)

[Adding and Manipulating Images](#page--1-37)

[Adding images by copying and pasting](#page--1-38)

[Adding images by inserting](#page--1-39)

[Adding images via the Screen Clipping tool](#page--1-40)

[Retrieve text from images](#page--1-41)

[Adding Audio and Video to Notes](#page--1-42)

[Embedding an existing clip in your note](#page--1-43)

[Recording a new clip to add to your note](#page--1-44)

[Extracting Text from Handwriting](#page--1-45)

[Creating Notes from Templates](#page--1-46)

[Discovering default OneNote templates](#page--1-47)

[Creating a note using a template](#page--1-48)

[Creating a template](#page--1-49)

[Setting a default template](#page--1-50)

#### [Chapter 4: Inserting External Data and Taking](#page--1-1) Quick Notes

[Inserting Data from Office Apps](#page--1-23)

[Inserting data as a printout](#page--1-33)

[Inserting data as file attachments](#page--1-51)

[Inserting file data manually](#page--1-52)

[Managing Office Data](#page--1-53)

[Inserting word data as text](#page--1-54)

[Inserting Excel data](#page--1-55)

[Inserting data from Outlook](#page--1-56)

[Inserting Visio diagrams](#page--1-13)

[Adding External Data with the Send to OneNote Tool](#page--1-57)

[Checking out the OneNote tool interface](#page--1-58)

[Capturing screen clippings](#page--1-59)

[Inserting data via the Send to OneNote Tool](#page--1-60)

[Taking quick notes](#page--1-50)

[Inserting External Data with the Insert Tab](#page--1-61)

#### [Chapter 5: Securing and Managing Notes with](#page--1-1) SkyDrive

[Getting SkyDrive on Your Device](#page--1-17)

[Managing Notebooks on SkyDrive](#page--1-62)

[Managing notebooks with the Windows 8 SkyDrive app](#page--1-63)

[Managing notebooks with File Explorer or Windows Explorer](#page--1-64) [Managing notebooks with SkyDrive on the web](#page--1-13) [Managing notebooks with SkyDrive for iOS](#page--1-30) [Managing notebooks with SkyDrive for Android](#page--1-65)

[Managing notebooks with SkyDrive for other platforms](#page--1-66)

### Part II: Taking Notes via Other [OneNote](#page--1-0) Versions

#### [Chapter 6: Taking Notes with OneNote for Windows](#page--1-1) 8

[Navigating the OneNote for Windows 8 Interface](#page--1-67)

[Scrolling from left to right](#page--1-30)

[Checking out key navigation tools](#page--1-13)

[Introducing Radial Menus](#page--1-68)

[Comprehending radial menus](#page--1-69)

[Navigating radial menus](#page--1-70)

[Identifying various radial menus](#page--1-71)

[Selecting Items](#page--1-20)

[Selecting with a mouse](#page--1-12)

[Selecting with the pen button](#page--1-43)

[Selecting with your finger](#page--1-72)

[Adding Tags and Items](#page--1-73)

[Formatting Notes](#page--1-74)

[Modifying and manipulating text](#page--1-43)

[Adding or removing lines](#page--1-75)

[Changing a section's color](#page--1-76)

[Writing and Erasing Ink](#page--1-77)

[Writing with the pen](#page--1-13)

[Erasing with the pen](#page--1-78)

[Managing Your Notes](#page--1-79)

#### [Chapter 7: Taking Notes on Android Devices](#page--1-1)

[Navigating the Interface](#page--1-80)

[Writing Notes](#page--1-81)

[Creating a new note](#page--1-82)

[Opening existing notes](#page--1-13)

[Adding list elements to notes](#page--1-83)

[Recording notes](#page--1-84)

[Adding a picture to a note](#page--1-30)

[Deleting notes](#page--1-85)

[Managing Notebooks and Notes](#page--1-86)

[Checking Out OneNote Settings](#page--1-20)

[Viewing the Options pane](#page--1-87)

[Viewing the Settings menu](#page--1-88)

[Viewing Android app settings](#page--1-89)

#### [Chapter 8: Taking Notes on iOS Devices](#page--1-1)

[Navigating OneNote for iOS](#page--1-90)

[Checking out the OneNote interface](#page--1-13)

[Writing Notes](#page--1-91)

[Creating a new note](#page--1-92)

[Opening existing notes](#page--1-93)

[Adding a picture to a note](#page--1-94)

[Naming and renaming a note](#page--1-95)

[What you can't rename or add](#page--1-96)

[Deleting notes](#page--1-97)

[Searching Notes](#page--1-98)

[Managing Notebooks](#page--1-99)

[Configuring OneNote Settings](#page--1-100)

[Viewing in-app settings](#page--1-101)

[Viewing other settings](#page--1-102)

[Managing note syncing](#page--1-103)

[Configuring image settings](#page--1-104)

#### [Chapter 9: Managing and Taking Notes with](#page--1-1) OneNote Web App

[Accessing the OneNote Web App](#page--1-105)

[Exploring the OneNote Web App Interface](#page--1-106)

[Getting familiar with tabs](#page--1-107)

[Checking out the Reading View](#page--1-108)

[Managing Your Notes](#page--1-109)

[Making new notes](#page--1-110)

[Opening existing notes](#page--1-111)

[Adding formatting and tags](#page--1-112)

[Renaming notes](#page--1-30)

[Deleting notes](#page--1-113)

[Changing section color](#page--1-13)

[Creating subpages by indenting](#page--1-114)

[Sharing Notes](#page--1-90)

[Linking to a Note](#page--1-17)

[Searching Your Notes](#page--1-115)

### Part III: Putting [OneNote](#page--1-0) Through Its Paces

#### [Chapter 10: Sharing and Collaborating with](#page--1-1) **OneNote**

[Taking Notes as a Team](#page--1-116)

[Sharing via OneNote 2013](#page--1-30)

[Sharing via OneNote Web App](#page--1-30)

[Sharing via OneNote for Windows 8](#page--1-117)

[Sharing via mobile devices](#page--1-118)

[Sending Notes to Share Them](#page--1-119)

[Viewing Versions and Authors](#page--1-120)

[Viewing versions and authors in OneNote 2013](#page--1-121)

[Viewing versions and authors in OneNote Web App](#page--1-15)

[Managing Permissions](#page--1-122)

[Managing permissions in OneNote 2013](#page--1-69)

[Removing permissions in OneNote Web App](#page--1-43)

#### [Chapter 11: Taking Notes in the Real World](#page--1-1)

[Oh, What a Difference a Day Makes!](#page--1-123)

[Making OneNote Your Digital School Binder](#page--1-124)

[Taking OneNote to Work](#page--1-125)

[Tracking charts in medical offices](#page--1-126)

[Simplifying corporate meetings](#page--1-127)

[Field work](#page--1-128)

[Simplifying Your Life with OneNote at Home](#page--1-119)

**[Prescriptions](#page--1-40)** 

[Recipes and grocery lists](#page--1-55)

[Dictating ideas](#page--1-129)

[Job application information](#page--1-130)

### Part IV: The Part of [Tens](#page--1-0)

#### [Chapter 12: Ten \(or So\) Resources and Add-Ins for](#page--1-1) **OneNote**

[OneNote 2013 For Dummies Online](#page--1-131)

[Facebook page](#page--1-130)

[Google+ page](#page--1-132)

[Google+ community](#page--1-133)

[Twitter account](#page--1-134)

[Microsoft's OneNote Blog](#page--1-135)

[Office.com OneNote Templates](#page--1-90)

[OneNote on Facebook](#page--1-136)

[OneNote on Twitter](#page--1-17)

[Engineering OneNote Blog](#page--1-137)

[OneNote Testing Blog](#page--1-138)

[Clip to OneNote Add-In](#page--1-139)

[Onetastic and OneCalendar](#page--1-140)

[Outline and Outline+](#page--1-141)

[Office Labs and OneNote Blog](#page--1-142)

[Chapter 13: Ten Killer Tips for OneNote](#page--1-1)

[Backing Up Important Data](#page--1-143)

[Accessing Entire Office Documents on iOS or Android](#page--1-144)

[Dictating Notes Straight to Text](#page--1-145)

[Retrieving Text from Images](#page--1-17)

[Grabbing a Screen Clipping and Marking It Up](#page--1-146)

[Marking Up Documents with a Pen](#page--1-147)

[Copying Links to Specific Paragraphs](#page--1-148)

[Searching Text in Images](#page--1-149)

[Docking OneNote to the Desktop](#page--1-150)

[Creating Outlook 2013 Tasks from OneNote](#page--1-151)

[Cheat Sheet](#page--1-17)

[End User License Agreement](#page--1-17)

## **Introduction**

<span id="page-21-0"></span>OneNote celebrates its tenth birthday with Office 2013, and finally I get to offer you an accompanying For Dummies book! OneNote has come a long way from its beginnings in Windows XP Tablet PC Edition. It's become a powerful super-app that allows you not only to take notes but also to consolidate other Office content, and now you can even access your notes on all major smartphones and tablets whether or not they run a version of Windows. With OneNote Mobile for Android and iOS, the OneNote Web App, click-to-run versions for Office 365, and the Windows 8 version of OneNote, suddenly OneNote is everywhere.

All told, Microsoft's pet Office app of yore that so many loved but few publishers thought was worthy of a book has really grown up and achieved critical mass with the 2013 release. So welcome, friend, to the-long-lost-butnow-a-reality OneNote 2013 For Dummies!

## <span id="page-21-1"></span>**Foolish Assumptions**

Foolish as I am, I make assumptions. I kind of have to, actually; if not, I'd have to write a tome describing the fundamentals on how to use a computer, a smartphone, a tablet, and basic applications for all these devices — and you wouldn't buy the book because it would be so expensive and off-topic. So I assume.

Following is specifically what I assume about you, gentle reader, as I write this book:

You have used a PC of some kind in the past, preferably running Windows 7 or Windows 8, as well as Windows apps.

- You have used the Internet at some point in your jolly existence on this mud ball we call Earth.
- You know what touchscreens, smartphones, and tablets are and how they work in general.
- You know that Android is an operating system from Google that runs on smartphones and tablets.
- You know that  $iOS$  is an operating system from Apple that runs on iPhones, iPads, and iPod touches.

Foolish assumptions done with. Groovy. Moving on . . .

### <span id="page-22-0"></span>**Conventions Used in This Book**

This book uses two major text effects, one for typing items on your keyboard and one for computer output or hyperlinks within text. When I want you to type something, I use bold, as in, "In the Blah field, type **your monkey was a wookiee**." URLs and computer output appear like this, respectively: [www.microsoft.com](http://www.microsoft.com/) and [www.facebook.com/onenotefordummies](http://www.facebook.com/onenotefordummies).

Also, because OneNote is on many platforms and now, with Windows 8, Windows is on touchscreens, the term "click" is no longer appropriate. Instead, you'll see that I write "click or tap" and "right-click or press and hold on" to include instructions for both keyboard/mouse and touch interfaces.

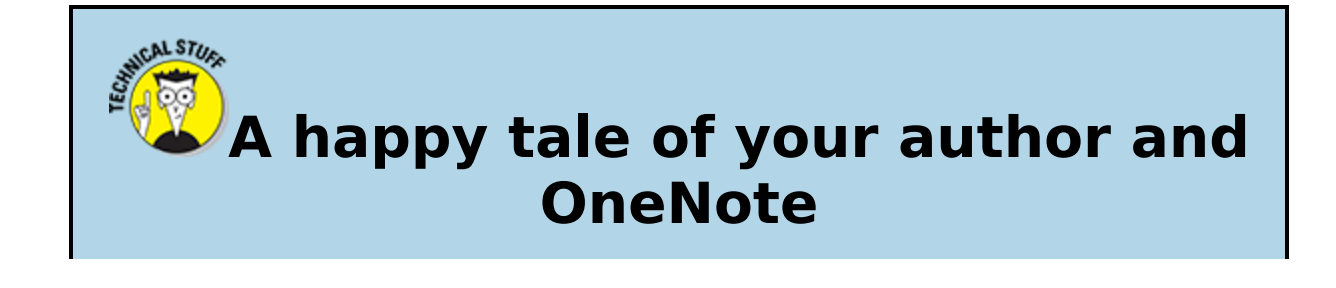

In early 2002 while an in-house development editor at Wiley in Indianapolis, I gave a presentation to Wiley editors and brass on what I considered the future: How I was editing via pen marking up PDF chapters using a Wacom Intuos 2 tablet and Adobe Acrobat 5. Later that year, I bought a slightly used Acer tablet PC running Windows XP Tablet PC Edition — including the first version of OneNote. I fell in love with both the concept of the tablet and the OneNote app. Unfortunately, tablet PCs didn't have touchscreen capabilities and were just not "there" as tablet devices.

In late 2012, my agent pings me via e-mail that Wiley is interested in seeing a proposal from me on *OneNote 2013 For Dummies* — I'd often wondered whether that book would ever be written. My proposal was accepted (yay!), and I started writing the book.

Fast forward a little further to mid-February 2013 at which time I have three chapters of OneNote 2013 For Dummies left to write — including the stuff on ink. Amazingly, I score a Surface Pro (a device I've coveted for years) in the first available batch from Microsoft just in time to write the ink-related content for the book — which can't be properly written on anything other than a Surface Pro or a similar device.

So now I'm finishing up writing a book I've wanted to see for a decade using a machine I've wanted for as long. Can you say geek fate? I can.

## <span id="page-23-0"></span>**Icons Used in This Book**

I use a few standard icons in the book to visually call out information that's especially useful or noteworthy. Specifically, OneNote 2013 For Dummies uses the following icons.

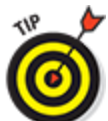

 Tips call out information that can save you time, is especially cool, or both. Read these to get the most out of the various versions of OneNote.

**CHAEMBER** 

 I use this icon when referring to something I want you to keep in mind or to remind you of something mentioned in earlier chapters.

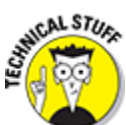

 This icon points out techie stuff that you may not want to bother reading but may find interesting if you do.

**HARNING!** 

 These icons aren't to be ignored; if you see one, read it because it can save you some kind of trauma in regard to your notes — such as losing them or the content within them.

## <span id="page-24-0"></span>**How This Book Is Organized**

This book is divided into logical parts and chapters to help you know where to look for the information you need. The following sections describe the book's four parts.

### <span id="page-24-1"></span>**Part I: Getting Started with OneNote 2013**

In this part, I get you up to speed with OneNote 2013, which is the most feature-rich version of OneNote. Early chapters orient you to the software, while later chapters describe more intermediate topics.

### <span id="page-24-2"></span>**Part II: Taking Notes via Other OneNote Versions**

With OneNote 2013, the software is now complemented by several mobile versions of OneNote plus a Windows 8 version that overhauls the way you use OneNote — or any Windows app, for that matter  $-$  as well as versions for Android and iOS devices and OneNote Web App,

which runs on any device that can access real (not mobile) web pages. This part gives you the skinny on all these versions.

 Although Windows Phone isn't covered much in this book, the functionality of the Windows Phone version of OneNote is most similar to the Android version of OneNote. Although all the instructions in [Chapter 7](#page--1-17) may not be accurate for OneNote on Windows Phone, the chapter will at least give you an idea about how to use OneNote on your Windows Phone.

### <span id="page-25-0"></span>**Part III: Putting OneNote Through Its Paces**

Sharing and collaborating are key features of OneNote, and the first chapter in this part shows you how to do so. The second chapter takes you through various fictional scenarios that show you how useful OneNote can be to helping you simplify your life whether you use the software at home, work, or school.

### <span id="page-25-1"></span>**Part IV: The Part of Tens**

Since the first For Dummies book DOS For Dummies by Dan Gookin, a staple of the series has been "The Part of Tens" chapters. In OneNote 2013 For Dummies, "The Part of Tens" chapters offer you ten cool resources and add-ins for OneNote as well as ten killer tips for using the software.

## <span id="page-25-2"></span>**Where to Go from Here**

For Dummies books include a Table of Contents at the beginning of the books and an Index at the back to help you easily look up topics you want to know about. From here, I suggest that you go to [Chapter 1](#page--1-17) if you've no idea how OneNote 2013 works. On the other hand, if you're using OneNote on a mobile device, see the chapter in Part II that covers your device.

This book is also more than just the pages between the covers. Because your author is a social media fiend, he's given the book a Twitter account (@OneNoteFD), a Facebook page, a Google+ page, and a Google+ community page — see [Chapter 12](#page--1-17) for more information and how to find these sites.

Occasionally there are updates for tech books, and if there are any for this book, you can find them at [www.dummies.com/go/onenote2013fd](http://www.dummies.com/go/onenote2013fd).